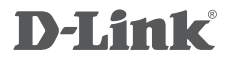

LTE/3G AC750 ROUTER DWR-960

# **INSTRUKCJA OBSŁUGI**

# **=A:ARTOŚĆ O3AKO:ANIA**

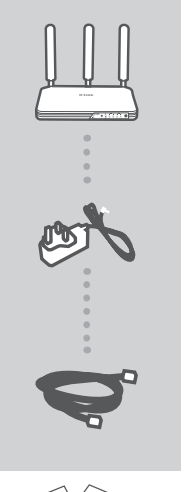

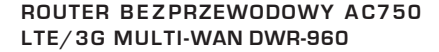

**ZASILACZ SIECIOWY 12 V 1.5 A**

#### **KABEL ETHERNETOWY (KAT. 5)**

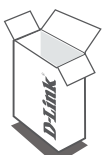

Jeśli w opakowaniu brakuje jakiegokolwiek elementu, skontaktuj się ze sprzedawcą.

# **WYMAGANIA SYSTEMOWE**

- Aktywna karta SIM z włączoną usługą transferu danych
- Komputer o nastepującej konfiguracji:
	- Microsoft Windows® 10/8,1/8/7 lub Mac z systemem OS X 10.9 lub nowszym
	- Komputer z procesorem 1,3 GHz lub szybszym i co najmniej 128 MB RAM
	- Internet Explorer 9, Firefox 28, Safari 7 lub Chrome 33 lub nowsza wersia z zainstalowana i włączoną wtyczką Java
	- Karta sieciowa Ethernet lub karta sieciowa Wi-Fi b/g/n

## **KONFIGURACJA PRODUKTU**

Przed wykonaniem poniższych poleceń upewnii sie, że urzadzenie DWR-960 jest wyłaczone.

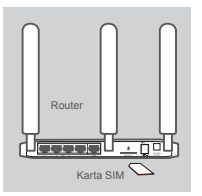

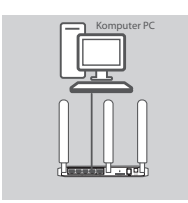

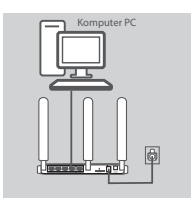

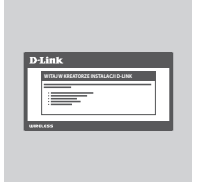

#### **Etap 1:**

Włóż standardową kartę U(SIM) do gniazda karty SIM znajdującego się z tyłu routera, tak aby złote styki były skierowane do dołu.

**Uwaga:** To urządzenie nie obsługuje kart micro/nano SIM lub innych niestandardowych kart SIM. Aby uniknąć uszkodzenia urządzenia nie używaj tego typu kart SIM oraz adapterów do nich.

#### **Etap 2:**

Podłącz kabel Ethernet do portu 1 oznaczonego LAN, znajdującego się na tylnym panelu urządzenia DWR-960, a także do nieużywanego portu Ethernet w karcie sieciowej komputera, którego użyjesz do skonfigurowania urządzenia.

Możesz także podłączyć urządzenia bezprzewodowe korzystając z sieci Wi-Fi, nazwę sieci (SSID) oraz hasło znajdziesz na naklejce na spodzie urządzenia.

#### **Etap 3:**

Podłącz zasilacz sieciowy do złącza zasilania w tylnej części routera DWR-960 umieszczając drugi jego koniec w gnieździe sieci elektrycznej lub listwie zasilającej.

Dioda stanu LED routera zaświeci się, wskazując, że router jest zasilany.

#### **Etap 4:**

Router jest fabrycznie skonfigurowany do uzyskania automatycznego połączenia z Internetem w sieciach Plus oraz Cyfrowy Polsat i nie są wymagane dodatkowe ustawienia.

Jeżeli chcesz dokonać sprawdzenia lub zmiany konfiguracji routera, możesz to zrobić przez stronę zarządzania routerem. Otwórz okno przeglądarki internetowej i wpisz **192.168.0.1** w pasku adresu. Wyświetli się strona logowania. Wpisz nazwę użytkownika (domyślna to **admin**) oraz hasło (domyślne to **admin**).

Po zalogowaniu się na stronę zarządzania, możesz dokonać zmiany ustawień.

# **ROZWIĄZYWANIE PROBLEMÓW**

### PROBLEMY Z INSTALACJĄ I KONFIGURACJĄ

#### 1. **JAK SKONFIGUROWAĆ ROUTER DWR-960 LUB SPRAWDZIĆ NAZWĘ SIECI BEZPRZEWODOWEJ (SSID) I KLUCZ SZYFROWANIA SIECI BEZPRZEWODOWEJ?**

- Podłacz swój komputer PC do routera używając kabla Ethernet.
- Otwórz przegladarke sięci Web i wprowadź adres IP routera: http://192.168.0.1
- Zaloguj się na stronie zarządzania routera, używając domyślnej nazwy użytkownika **admin**, domyślne hasło to **admin**.
- Router jest już fabrycznie skonfigurowany do uzyskania automatycznego połączenia z Internetem w sieciach Plus oraz Cyfrowy Polsat i nie są wymagane dodatkowe ustawienia. Jeśli chcesz dokonać zmiany innych ustawień, po zalogowaniu się możesz skonfigurować router za pomocą kreatora konfiguracji lub wprowadzić zmiany ręcznie.

Uwaga: Jeśli hasło do strony zarządzania routerem zostało zmienione i nie pamiętasz go, musisz zresetować router do domyślnych ustawień fabrycznych.

#### **2. JAK ZRESETOWAĆ ROUTER DWR-960 DO DOMYŚLNYCH USTAWIEŃ FABRYCZNYCH?**

• Jeśli nie pamietasz hasła administratora routera, możesz (za pomoca narzedzia, takiego jak wyprostowany spinacz) nacisnąć i przytrzymać przez około 10 sekund przycisk resetowania na przednim panelu routera.

**Uwaga:** Zresetowanie routera do domyślnych ustawień fabrycznych usunie obecną<br>konfigurację ustawień. Aby ponownie skonfigurować router, zaloguj się w sposób wyjaśniony w zakresie pytania 1. a nastepnie uruchom Kreator instalacii.

#### 3. **JAK DODAĆ NOWEGO BEZPRZEWODOWEGO KLIENTA LUB KOMPUTER, JEŚLI NIE PAMIĘTAM NAZWY SIECI BEZPRZEWODOWEJ (SSID) LUB KLUCZA SZYFROWANIA SIECI BEZPRZEWODOWEJ?**

- W każdym komputerze, który ma zostać bezprzewodowo podłaczony do routera, należy używać właściwych nazwy sieci bezprzewodowej (SSID) oraz klucza szyfrowania.
- Za pomocą interfejsu użytkownika opartego na sieci Web (zgodnie z opisem w pytaniu 1 powyżej) sprawdź lub wybierz ustawienia sięci bezprzewodowej.
- Upewnii sie, że ustawienia zostały zanotowane, tak aby możliwe było późniejsze ich wprowadzenie do każdego komputera w sieci bezprzewodowei. Z tyłu tego dokumentu znajduje się specjalne miejsce, w którym można zapisać tę ważną informację przydatną w dalszym użytkowaniu.

#### 4. **DLACZEGO NIE MOGĘ USTANOWIĆ POŁĄCZENIA Z INTERNETEM?**

- Jeśli nawiazujesz połaczenie w sieci LTE/3G, upewnij się, że znajdujesz się w zasięgu dostawcy usług mobilnych oraz że usługa została prawidłowo skonfigurowana
- Jeśli nawiązujesz połączenie WAN, korzystając z usług przewodowych/ADSL, upewnij się, że modem został włączony/podłączony i działa oraz że usługa została prawidłowo skonfigurowana.
- Skontaktuj się z operatorem sieci komórkowej, jeśli po sprawdzeniu ustawień nadal nie możesz uzyskać połączenia z siecią LTE/3G.

POMOC TECHNICZNA dlink.com/support

## **OSTRZEŻENIA I INFORMACJE DLA UŻYTKOWNIKA**

#### **UWAGA:**

Niektóre urządzenia elektroniczne, które nie posiadają odpowiednich zabezpieczeń np.: systemy elektroniczne instalowane w środkach transportu, są wrażliwe na zakłócenia elektromagnetyczne generowane przez router. W razie wątpliwości przed rozpoczęciem używania routera prosimy o skontaktowanie się z producentem urządzenia. Używanie komputerów przenośnych, stacjonarnych i routerów może zakłócać pracę urządzeń medycznych, takich jak aparaty słuchowe czy rozruszniki serca. Podczas ich użytkowania należy pamiętać, aby urządzenie znajdowało się zawsze co najmniej 20 cm od urządzenia medycznego, które jest uruchomione. Należy skonsultować się z lekarzem lub producentem urządzenia medycznego przed skorzystaniem z routera D-Link. Router D-Link nie jest wodoodporny, dlatego prosimy o przechowywanie w suchym, zacienionym i chłodnym miejscu. Prosimy o nie korzystanie z urządzenia podczas nagłej zmiany temperatury. Może to spowodować nieodwracalne szkody wewnątrz urządzenia.

Należy pamiętać o ograniczeniach związanych z użytkowaniem routera w miejscach takich jak magazyny paliw czy fabryki chemiczne, gdzie mogą znajdować się łatwopalne gazy lub inne łatwopalne substancje. Jeżeli sytuacja będzie tego wymagała, należy wyłączyć router.

Należy przechowywać router poza zasięgiem dzieci. Routera nie wolno używać jako zabawki, gdyż może on spowodować obrażenia.

Nie należy dotykać anten zewnętrznych routera, gdyż może to wpłynąć na jego wydajność.

Z routerem należy obchodzić się delikatnie. Nie rzucać, nie zginać i nie uderzać routerem o inne przedmioty, gdyż może to spowodować jego uszkodzenie. Router może być demontowany i naprawiany wyłącznie przez wykwalifikowany personel techniczny.

#### **UTYLIZACJA I RECYKLING ODPADÓW**

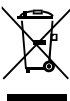

Ten symbol (z paskiem lub bez niego) umieszczony na urządzeniu, bateriach (jeżeli są dodane w komplecie) lub opakowaniu wskazuje, że urządzenia oraz jego elektrycznych akcesoriów (na przykład zestawu słuchawkowego, zasilacza lub przewodów) nie należy wyrzucać razem ze zwykłymi odpadami domowymi. Przedmiotów tych nie wolno wyrzucać jako nieposortowanych odpadów komunalnych, lecz należy je przekazać do certyfikowanego punktu zbiórki do recyklingu lub odpowiedniej utylizacji. W celu uzyskania szczegółowych informacji na temat recyklingu urządzenia lub baterii należy skontaktować się z lokalnym urzędem miasta, firmą wywożącą odpady komunalne lub sklepem. Utylizacja urządzenia i baterii (jeżeli są dodane w komplecie) podlega

wersji przekształconej Dyrektywy WEEE (2012/19/UE) i Dyrektywie w sprawie baterii i akumulatorów (2006/66/WE). Powodem oddzielania zużytego sprzętu elektrycznego i elektronicznego oraz baterii od innych odpadów jest minimalizacja potencjalnego wpływu niebezpiecznych substancji na środowisko i zdrowie ludzi.

Niniejszym informujemy, iż głównym celem regulacji europejskich oraz ustawy z dnia 29 lipca 2005r. o zużytym sprzęcie elektrycznym i elektronicznym jest ograniczenie ilości odpadów powstałych ze sprzętu oraz zapewnienie odpowiedniego poziomu zbierania, odzysku i recyklingu zużytego sprzętu oraz zwiększenie świadomości społecznej o jego szkodliwości dla środowiska naturalnego, na każdym etapie użytkowania sprzętu elektrycznego i elektronicznego.

Mając na uwadze powyższe należy wskazać, iż w powyższym procesie gospodarstwa domowe spełniają bardzo ważną rolę w przyczynianiu się do ponownego użycia i odzysku, w tym recyklingu, zużytego sprzętu. Stosownie do art. 35 ww. ustawy użytkownik sprzętu przeznaczonego dla gospodarstw domowych jest bowiem obowiązany do oddania zużytego sprzętu zbierającemu zużyty sprzęt.

Pamiętać jednak należy, aby produkty należące do grupy sprzętu elektrycznego lub elektronicznego były utylizowane w:

- lokalnych punktach zbioru (składowisko, punkt zbiórki itp.). Informacje na temat lokalizacji tych punktów można uzyskać od władz lokalnych;
- miejscach sprzedaży podobnych urządzeń. Sprzedawcy detaliczni i sprzedawcy hurtowi są zobowiązani do nieodpłatnego przyjęcia zużytego sprzętu w ilości nie większej niż sprzedawany nowy sprzęt, jeżeli zużyty sprzęt jest tego samego rodzaju.

Jeśli twój produkt zawiera baterie należy pamiętać, iż baterii nie należy wyrzucać wraz z innymi odpadami w tym samym pojemniku. Baterie należy wyrzucić do specjalnie oznaczonych pojemników przy punktach zbierania odpadów lub w sklepach ze sprzętem elektronicznym. Szczegółowych informacji na temat tego jak i gdzie można pozbyć się zużytych baterii udzielają władze lokalne. W ten sposób możesz uczestniczyć w procesie ponownego wykorzystywania surowców i wspierać program utylizacji odpadów elektrycznych i elektronicznych, co może mieć wpływ na środowisko i zdrowie publiczne. Pamiętać należy, iż prawidłowa utylizacja sprzętu umożliwia zachowanie cennych zasobów i uniknięcie negatywnego wpływu na zdrowie i środowisko, które może być zagrożone przez nieodpowiednie postępowanie z odpadami i składnikami niebezpiecznymi.

#### **OGRANICZANIE ILOŚCI SUBSTANCJI NIEBEZPIECZNYCH**

D-Link wraz z dostawcami podzespołów ściśle przestrzega zmienionej dyrektywy Unii Europejskiej 2011/65/UE (RoHS) o ograniczeniu użycia niebezpiecznych substancji (wcześniej 2002/95/WE) w urządzeniach elektrycznych i elektronicznych. Dyrektywa, która weszła w życie 1 lipca 2006 r., zabrania importu do krajów Unii Europejskiej urządzeń elektronicznych zawierających substancje niebezpieczne. D-Link w pełni dostosował się do wymagań tej dyrektywy. D-Link gwarantuje bezpieczeństwo użytkownikom swoich produktów. Aktualne informacje o zgodności z wymaganiami dyrektywy RoHS można znaleźć w witrynie internetowej http://www.dlinkgreen.com/.

## **OSTRZEŻENIA I INFORMACJE DLA UŻYTKOWNIKA**

#### **WYMAGANIA DOTYCZĄCE EMISJI FAL RADIOWYCH (SAR)**

Urządzenie jest nadajnikiem i odbiornikiem fal radiowych. Urządzenie zostało zaprojektowane i wyprodukowane tak, aby było zgodne z obowiązującymi wymaganiami w zakresie ekspozycji na oddziaływanie fal radiowych.

Zgodnie z normą, narażenie na oddziaływanie fal radiowych jest określane na podstawie pomiaru współczynnika absorpcji swoistej SAR (ang. Specific Absorption Rate). Zgodnie z międzynarodowymi wytycznymi wartość współczynnika SAR nie może przekraczać 1,6 W/kg. Pomiary współczynnika SAR są wykonywane dla standardowych pozycji roboczych urządzenia, przy maksymalnym zatwierdzonym poziomie mocy we wszystkich testowanych pasmach częstotliwości. Podczas użytkowania urządzenia faktyczna wartość współczynnika SAR może być znacznie mniejsza od wartości maksymalnej, ponieważ urządzenie zostało skonstruowane w sposób umożliwiający pracę z różnymi poziomami mocy tak, aby wykorzystywało tylko moc niezbędną do nawiązania łączności z siecią. W ogólnym przypadku, im mniejsza odległość urządzenia od stacji bazowej, tym mniejsza jest moc wyjściowa. Pomiar SAR został wykonany w odległości 5 mm od ciała w standardowych pozycjach pracy urządzenia przy użyciu urządzenia odbiorczego (laptop, komputer) z wykorzystaniem portu USB. Maksymalna zarejestrowana wartość SAR dla tego urządzenia z wykorzystaniem adaptera USB wynosi 0.71 W/g. FCC przyznała certyfikat autoryzacji dla tego urządzenia z uwzględnieniem wszystkich zaraportowanych poziomów SAR w zgodności z wymaganiami FCC dotyczącymi emisji fal radiowych. Informacje o poziomie SAR dla tego urządzenia znajdują się na stronie www.fcc.gov/oet/ea/fccid FCC ID: KA2WM157B1.

### **D-Link DEKLARACJA ZGODNOŚCI**

## **CE** 17

### **POLSKI**

Firma D-Link Corporation niniejszym oświadcza, że produkt:

#### **DWR-960, 4G LTE Router**

Wersja F/W: V01.02.3.CP Akcesoria / komponent: Antena, Kable, Zasilacz sieciowy

jest zgodny z istotnymi wymaganiami i odpowiednimi postanowieniami dyrektyw 2014/53/ WE (RED), 2009/125/WE (ErP) i 2011/65/UE (dyrektywa RoHS).

W celu oceny zgodności z powyższymi dyrektywami stosowane są normy z następującego zakresu:

EMC EN 301 489-1 V2.1.1; EN 301 489-17 V3.1.1; EN 301 489-52 V1.1.0; EN 55032: 2012+AC:2013, Class B; EN 55032: 2015+AC:2016, Class B; EN 55024: 2010; EN 55024: 2010+A1:2015

Widmo fal elektromagnetycznych i bezpieczeństwo zdrowotne EN 300 328 V2.1.1; EN 301 893 V2.1.1; EN 301 511 V12.5.1; EN 301 908-1 V11.1.1; EN 301 908-2 V11.1.1; EN 301 908-13 V11.1.1; EN 62311: 2008; EN 50385: 2002

Bezpieczeństwo EN 60950-1: 2006+A11:2009+A1:2010+A12:2011+A2:2013

Sprawność energetyczna REG (EC)No. 278/2009, Tier II; REG (EC)No. 1275/2008; REG (EU)No. 801/2013, Point 5

RoHS EN 50581: 2012

Plik TCF znajduje się w następującej lokalizacji: Nazwa firmy: D-Link (Deutschland) GmbH Adres: Schwalbacher Strasse 74, 65760 Eschborn, Niemcy

Za niniejszą deklarację odpowiedzialni są następujący importerzy/producenci: Nazwa firmy: D-Link Corporation Adres siedziby firmy: 289 Shinhu 3rd Road, Neihu District, Taipei City 114, Tajwan Numer telefonu: +886-2-66000123 Faks: +886-2-87914797 Osoba odpowiedzialna za sporządzenie niniejszej deklaracji: Imię i nazwisko: Adams Cheng Stanowisko: Kierownik działu systemów jakości Data i Miejsce wydania: 2017/08/08 - Tajpej (Tajwan) Podpis Adame mający moc prawną:

### **NOTATKI**

Ver. 1.10(CPG)\_130X183 2017/08/10